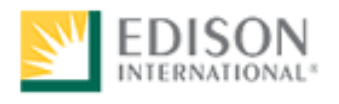

# Study Guide for Catalina Control Operator

Test Number: 2878

Human Resources Performance Assessment Services Southern California Edison An Edison International Company

NEW050313

## **Introduction**

The **Catalina Control Operator Test (2878)** is a job knowledge test designed to cover the major knowledge areas necessary to perform the job. This Guide contains strategies to use for taking tests and a study outline, which includes knowledge categories, major job activities, and study references.

## **Test Session**

It is important that you follow the directions of the Test Administrator exactly. If you have any questions about the testing session, be sure to ask the Test Administrator before the testing begins. During testing, you may **NOT** leave the room, talk, smoke, eat, or drink. Since some tests take several hours, you should consider these factors before the test begins.

#### **All cellular/mobile phones, pagers or other electronic equipment will NOT be allowed in the testing area.**

All questions on this test are multiple-choice or hot spot questions. Multiple choice questions have four possible answers. Hot spot questions have a picture, and you must click the correct spot on the picture to answer the question. All knowledge tests will be taken on the computer. For more information on this, please see the next section of this study guide on *Computer Based Testing*.

#### **The test has a three hour time limit. A non-programmable scientific calculator will be provided for you to use during the test. The calculator provided during the test session will be one of these models:**

- Casio fx-250HC,
- Texas Instruments TI-30XA,
- Texas Instruments TI-36X

## **You will NOT be able to bring or use your own calculator during testing.**

You will receive a Test Comment form so that you can make comments about test questions. Write any comments you have and turn it in with your test when you are done.

## **Study Guide Feedback**

At the end of this Guide you have been provided with a Study Guide Feedback page. If a procedure or policy has changed, making any part of this Guide incorrect, your feedback would be appreciated so that corrections can be made.

## **Computer Based Testing**

Taking an SCE knowledge test on the computer is simple. You do not need any computer experience or typing skills. You will only use the keyboard to enter your candidate ID and password. You'll answer all questions by pressing a single button on the mouse.

## **Log in Screen**

You will be seated at a testing station. When you are seated, the computer will prompt you to enter the candidate ID and password you received in your invitation e-mail. You **MUST** have your candidate ID and password or you will be unable to take the test. Once you have confirmed your identity by entering this information, you will see a list of tests available to you.

## **Sample/Tutorial**

Before you start your actual test, a Sample/Tutorial Test is provided to help you become familiar with the computer and the mouse. From the list of exams that appear when you complete the log in, you will select Sample/Tutorial. You will have up to 10 minutes to take the Sample/Tutorial Test. The time you spend on this Sample Test does **NOT** count toward your examination time. Sample questions are included so that you may practice answering questions. In the Sample/Tutorial Test, you will get feedback on your answers. You will not receive feedback on your actual test.

## **Example**

During the test, you may see several different types of items. Many of the questions will be multiple choice items. A few items will be pictures, where you'll have to click the spot on the picture that answers the question. Those picture questions are known as "Hot Spot" questions. More information on each type is below.

## Overall Test Information

- When you begin the test, you can see the total time allowed for completion displayed at the top of the screen. You can scroll up to see that information at any time during the test.
- You can change your answers at any time during the test until the time runs out, or you click the "Submit" button. Once you click Submit, you can not change your answers.

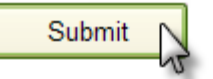

## Multiple Choice Questions

To answer each multiple choice question, you should move the mouse pointer over the circle (radio button) next to the answer of your choice, and click the left mouse button.

A sample is shown below:

1. In order to answer each question, first read the question and determine the response that best answers the question. Put the mouse pointer directly over the circle corresponding to that response.

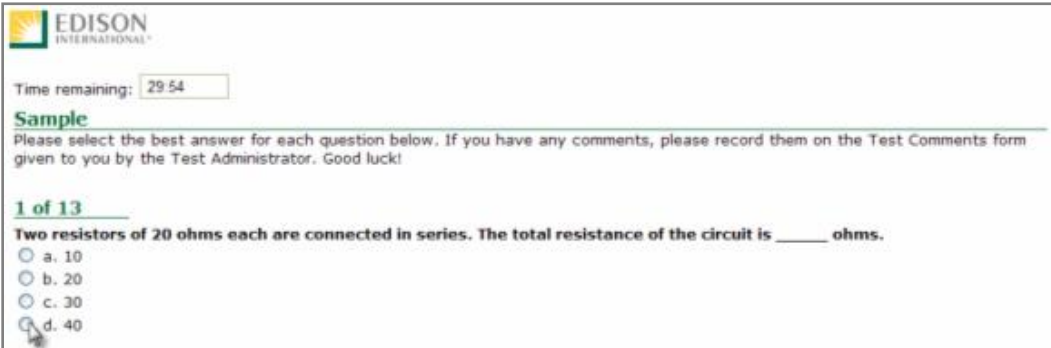

2. While the pointer is over the circle corresponding to the best answer, click the left mouse button.

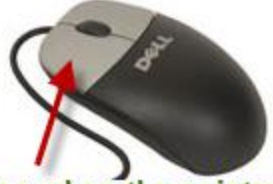

Click the left button when the pointer icon is over your answer choice.

3. The answer you selected should now have a green dot in the circle. If you need to select an alternate answer, simply move the pointer over that circle, and click again.

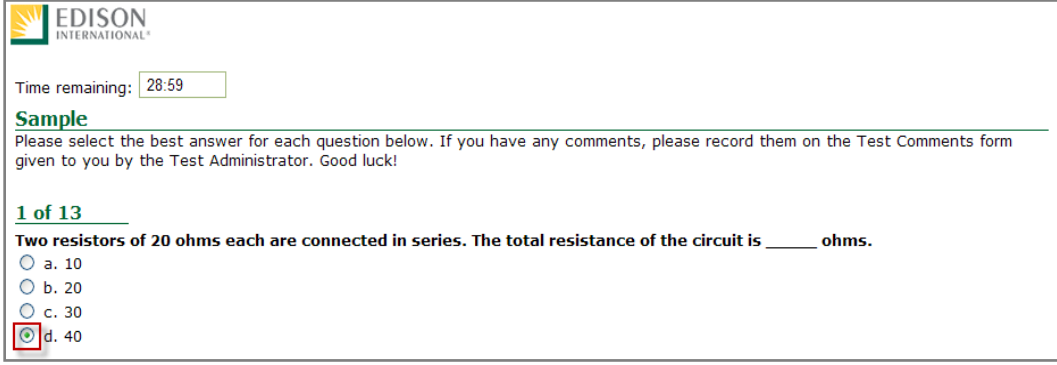

## Hot Spot Questions

To answer each Hot Spot question, you should move the mouse pointer over the part of the image that best answers the question, and click the left mouse button. You will see a pointer appear in that spot. If you want to change your answer, simply move the mouse pointer to a new area on the picture and click again. The pointer will move to the new spot.

A sample is shown below:

1. In order to answer each question, first read the question and determine the place on the image that best answers the question. The pointer that will indicate your answer can always be seen in the bottom left of the image. It looks like this:

 $\bullet$ 

Put the mouse pointer directly over the spot on the image you want to select, and click the left mouse button.

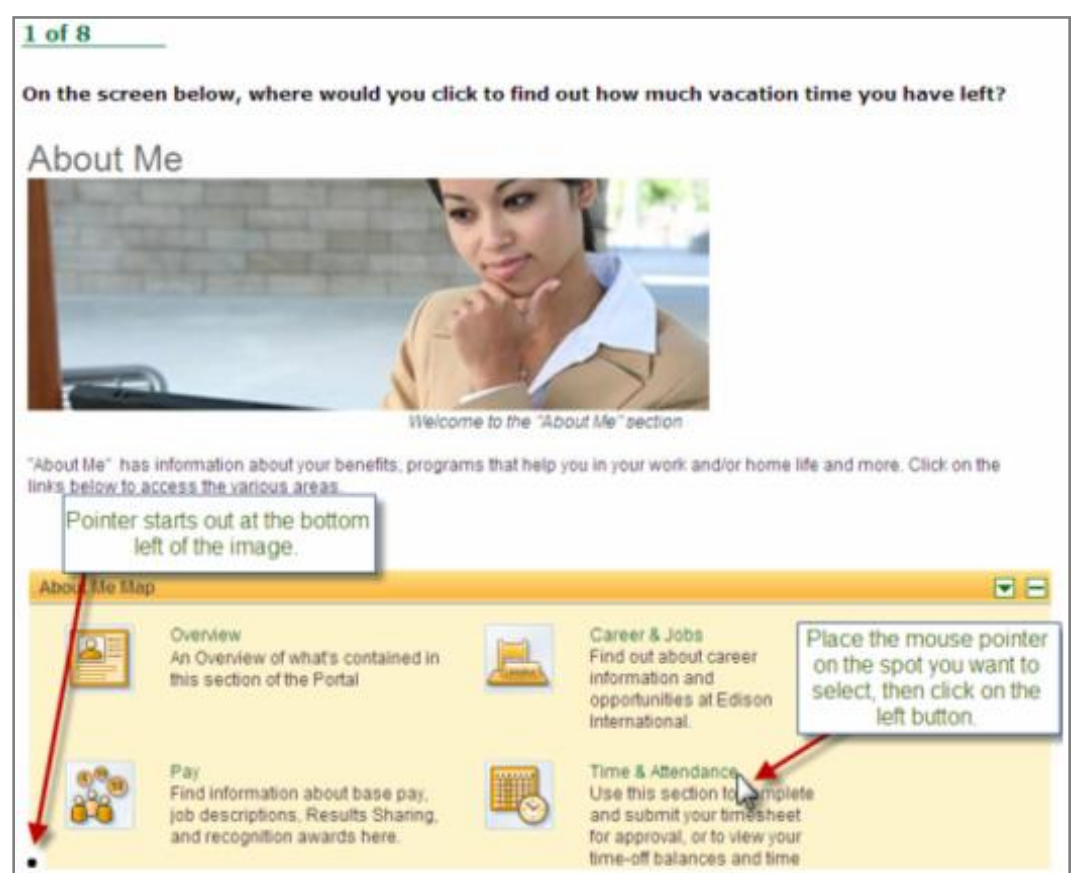

2. The pointer will move from the bottom left of the image and appear over the spot you selected.

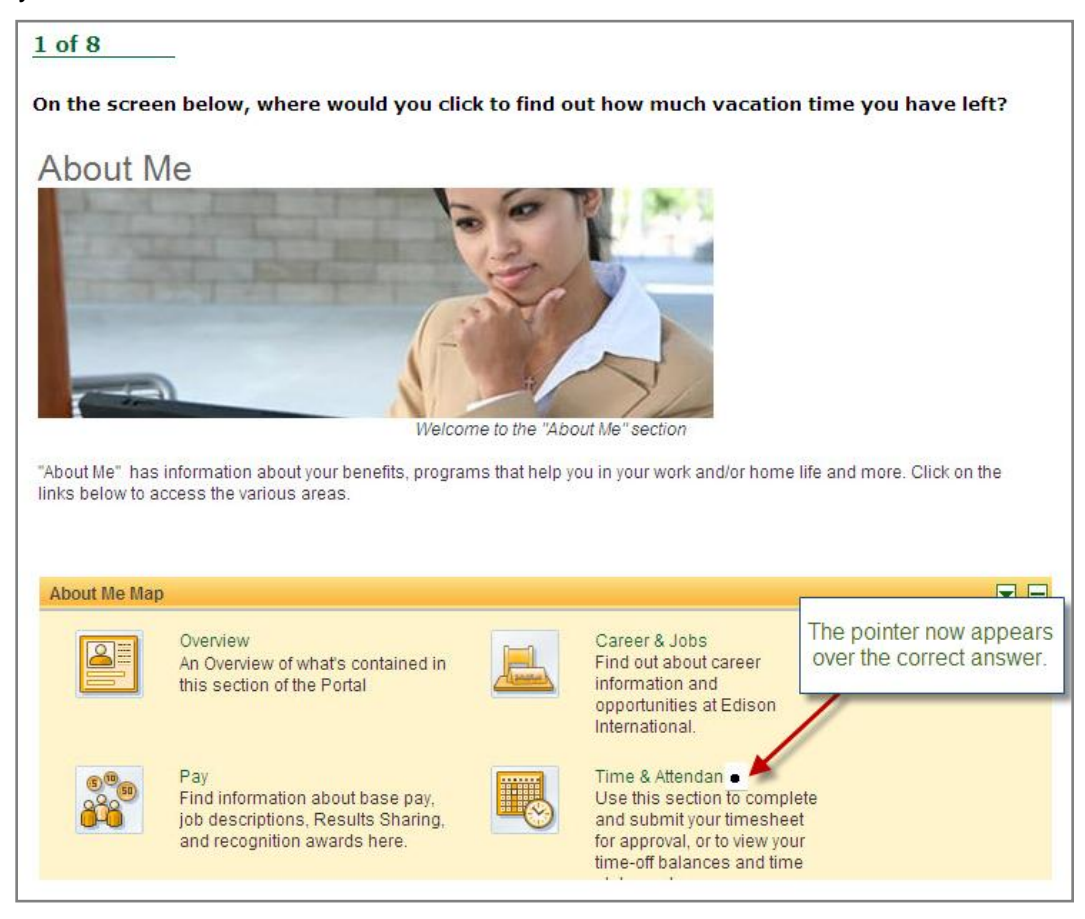

3. To change your answer, simply move the mouse pointer to the new spot, and click again. The pointer graphic will move to the new spot you've selected. In order for your answer to be considered be correct, the center of the pointer  $( \bullet )$ must be over the correct spot on the graphic.

## **Test Taking Strategies**

#### **Introduction**

The **Catalina Control Operator Test (2878)** contains multiple-choice questions and may also contain hot spot questions. The purpose of this section is to help you to identify some special features of a multiple-choice test and to suggest techniques for you to use when taking one.

Your emotional and physical state during the test may determine whether you are prepared to do your best. The following list provides common sense techniques you can use before the test begins.

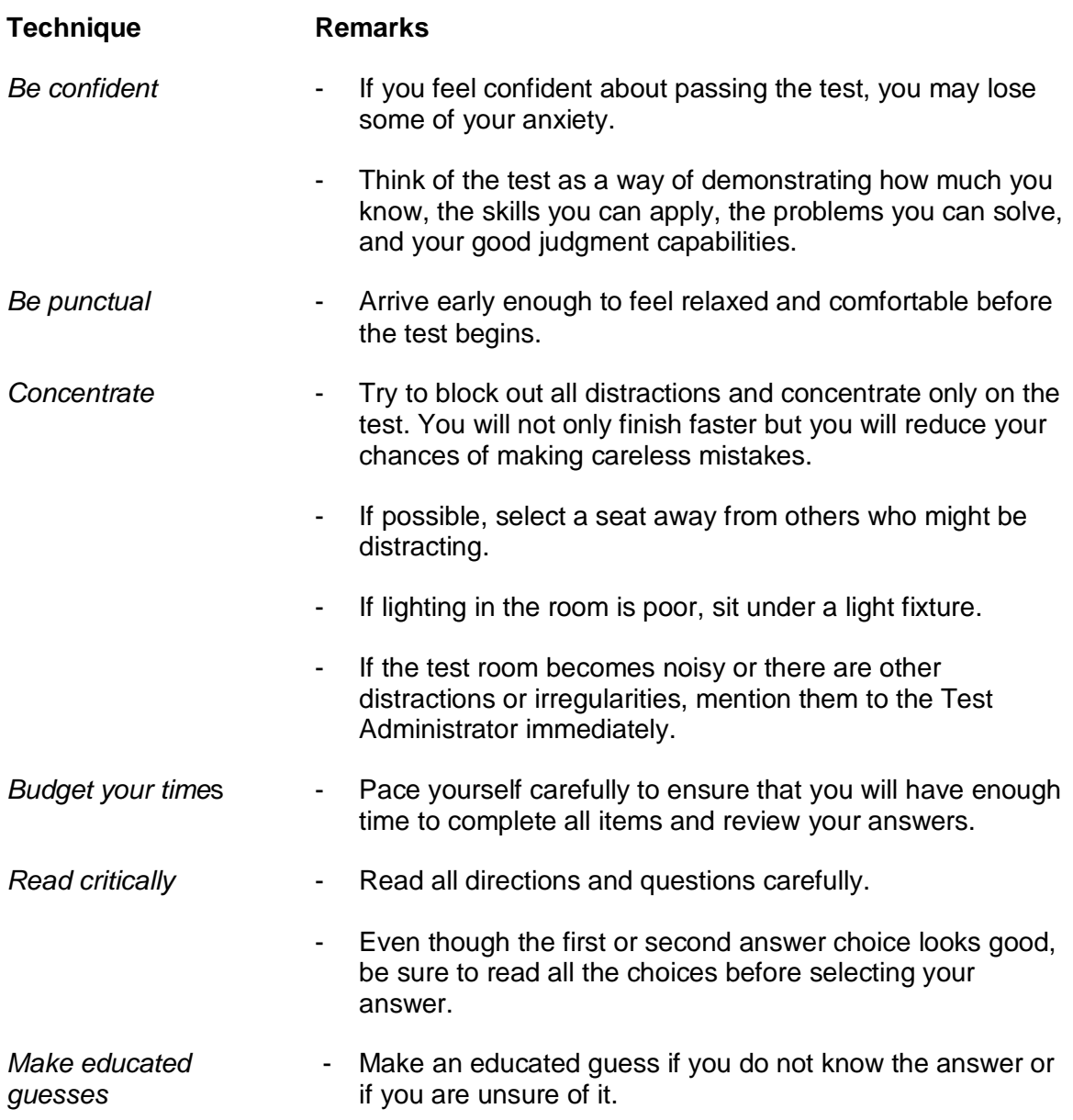

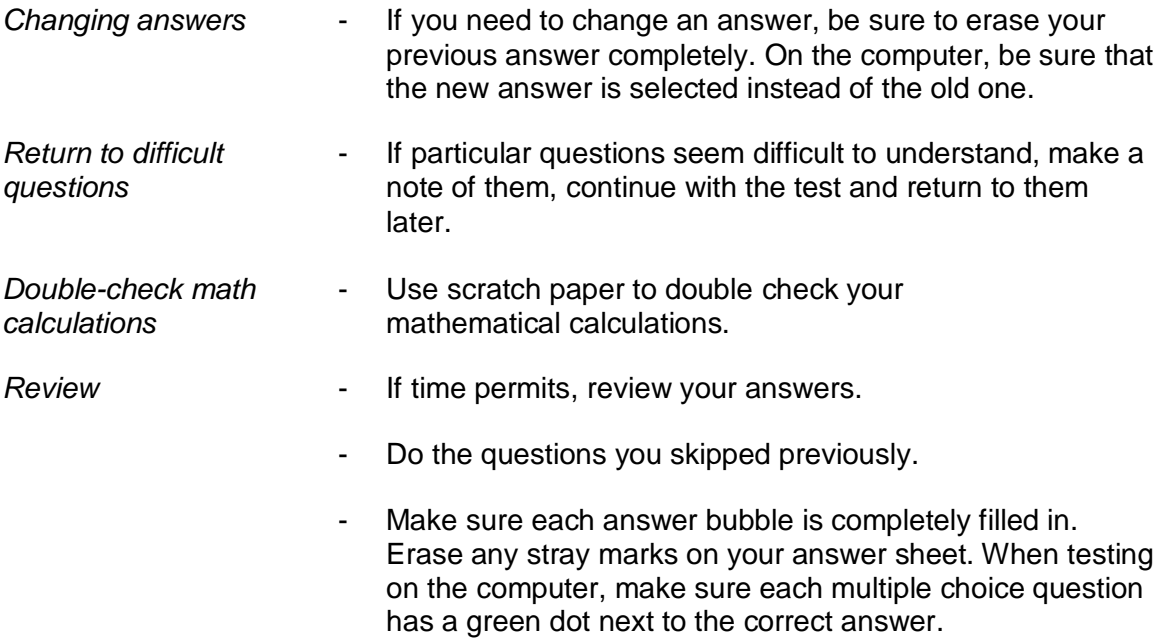

Remember the techniques described in this section are only suggestions. You should follow the test taking methods that work best for you.

## **Job Knowledge Categories and Study References**

Below are the major job knowledge areas (topics) covered on the **Catalina Control Operator Test (2878)** and the associated study references. Listed next to each knowledge category is the number of items on the exam that will measure that topic. You can use this information to guide your studying. Some exams also contain additional pretest items. Pretest items will appear just like all of the other items on your exam, but they will not affect your score. They are an essential part of ensuring the **Catalina Control Operator Test (2878)** remains relevant to successful performance of the job.

There are a total of 88 items on the **Catalina Control Operator Test (2878)** and the passing score is 71%. This score was determined during the test validation process.

## **A. Reading, Interpreting, and Operation of Equipment (40 items)**

Understanding of how to check equipment and system status, read gauges and switches, compare observed measurements to specifications, interpret a singleline diagram, identify power flow, read distribution line outages and devices, manage Continuous Emission Monitoring System (CEMS), work with generator valves, evaluate electrical capacities, use synchscope to check fuel levels in circuit breakers, check meters, monitor relays, use ohms law calculations in alternate and parallel routes.

References for Reading, Interpreting, and Operation of Equipment:

- Air Quality Management District (AQMD). *Title V*.
- Air Quality Management District (AQMD). *Regional Clean Air Incentives Market (RECLAIM)*.
- Department of Industrial Relations. *Cal/OSHA - Title 8 Regulations.*
	- i. Section 3314 Control of Hazardous Energy.
- Herman, S. L. (2011). *Delmar's Standard Textbook of Electricity* ( $5<sup>th</sup>$  ed.). Clifton Park, NY: Delmar.
- $\checkmark$  Lehrman, R. L. (1998). *Physics, The Easy Way* (3<sup>rd</sup> ed.). Hauppauge, NY: Barron's Educational Series, Inc.
- Power Production Department (PPD) (2011). *Capstone Microturbine*. Southern California Edison (SCE).
- State of California (2013). *Johnson Matthey - Operation and Maintenance Manual for SCR Catalyst System*. Air Quality Management District (AQMD).
- $\checkmark$  Substation Construction and Maintenance (SC&M) Training (2013). *Substation Operator's Manual (SOM)*. Southern California Edison (SCE).

i. Sec. 1.7, 2.4, 2.5, 2.7, 3.1, 3.2, 3.4, 3.7, 3.9, 4.1, 4.8, 6.3, & 6.11.

 U.S. Environmental Protection Agency (2000). *Continuous Emission Monitoring System (CEMS) Field Audit Manual*. Lanham, MD: Government Institutes.

## **B. Operating Equipment for Electrical, Mechanical, and Switch Functions (18 items)**

Understanding of transformers, operating limits of equipment, steps to synch the engine to the grid, microturbine loading criteria, LPG liquid and vapor systems, clearance procedures, load shedding schemes, and system operations.

References for Operating Equipment for Electrical, Mechanical, and Switch Functions:

- Boyce, M. P. (2002). *Gas Turbine Engineering Handbook*. Gulf Professional Publishing.
- Herman, S. L. (2011). *Delmar's Standard Textbook of Electricity* ( $5<sup>th</sup>$  ed.). Delmar.
- Power Production Department (PPD) (2011). *Capstone Microturbine*. Southern California Edison (SCE).
- Safety Division (2013). *Accident Prevention Manual (APM)*. Southern California Edison (SCE).
- $\checkmark$  Substation Construction and Maintenance Grid Operations (2013). *System Operating Bulletin (SOB)*. Southern California Edison (SCE). *Contact Amir Noori (PAX 34341) for reference.*
	- i. Sec. 0322 & 0323.
- $\checkmark$  Substation Construction and Maintenance (SC&M) Training (2013). *Substation Operator's Manual (SOM)*. Southern California Edison (SCE).
	- i. Sec. 1.4, 1.7, 2.1, 2.4, 3.4, 3.7, 3.10, 4.1, 4.3, & 6.5.

## **C. Record Keeping (4 items)**

Understanding of logging operational information, such as work authorizations and clearances.

References for Record Keeping:

- $\checkmark$  Substation Construction and Maintenance Grid Operations (2013). *System Operating Bulletin (SOB)*. Southern California Edison (SCE). *Contact Amir Noori (PAX 34341) for reference.*
	- i. Sec. 133.
- $\checkmark$  Substation Construction and Maintenance (SC&M) Training (2013). *Substation Operator's Manual (SOM)*. Southern California Edison (SCE).
	- i. Section 3314. Control of Hazardous Energy.

## **D. Emergency and Standard Operating Procedures (15 items)**

Understanding of operating procedures during abnormal weather conditions, switching blocks, disconnecting switches, call out procedures, Spill Prevention Control and Countermeasures (SPCC) drainage procedures, relay systems, bus outage testing procedures, distribution line testing procedures, switching sequences, air permits, air systems, carry forward status, and distribution field switching.

References for Emergency and Standard Operating Procedures:

- Air Quality Management District (AQMD). *Title V*.
- Air Quality Management District. *Regional Clean Air Incentives Market (RECLAIM)*.
- *Substation Construction and Maintenance Grid Operations (2013). System Operating Bulletin (SOB)*. Southern California Edison (SCE). *Contact Amir Noori (PAX 34341) for reference*.
	- i. Sec. 3.9, 27, & 133.
- *Substation Construction and Maintenance (SC&M) Training (2013). Substation Operator's Manual (SOM)*. Southern California Edison (SCE).
	- i. Sec. 2.3, 2.5, 3.1, 4.1, 6.1, 6.3, & 7.1.
- U.S. Environmental Protection Agency. *Spill Prevention Control and Countermeasures (SPCC)*, 40CFR Part 110 & 112.

## **E. Safety Procedures (11 items)**

Understand procedures related to isolating hazards, safety, safety regulations, evacuation, confined space, and abnormal conditions.

References for Safety Procedures:

- Department of Industrial Relations. *Cal/OSHA - Title 8 Regulations.*
	- i. Section 3314. Control of Hazardous Energy.
	- ii. Section 5192. Hazardous Waste Operations and Emergency Response.
	- iii. Section 5194. Hazard Communication.
- Morgan, C. S. (2013). *National Fire Prevention Association (NFPA)*.
- Safety Division (2013). *Accident Prevention Manual (APM)*. Southern California Edison (SCE).
- $\checkmark$  Substation Construction and Maintenance (SC&M) Training (2013). *Substation Operator's Manual (SOM)*. Southern California Edison (SCE).
	- i. Sec. 6.6 & 6.8.

## **Sample Questions**

The following sample questions should give you some idea of the form the test will take.

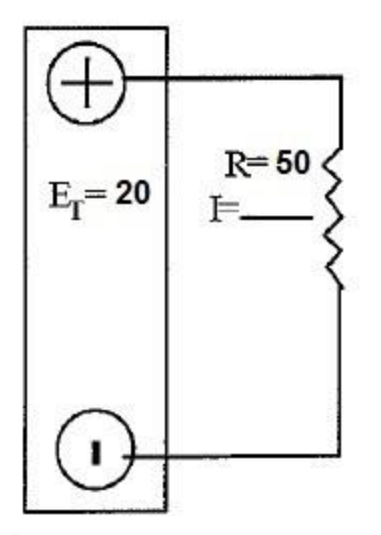

- 1. In the figure above, what is the value of I?
	- a. 4.4 amps
	- b. 4.0 amps
	- c. 0.4 amps
	- d. 0.04 amps
- 2. A distribution PMS is:
	- a. a poll mounted switch.
	- b. a power monitoring source.
	- c. a primary metering sequencer.
	- d. a Padmount switch.
- 3. SCRs have been installed to reduce and emissions from generating station boilers, engine-driven generators, or combustion turbines.
	- a. nitrogen oxides (NOx), carbon monoxide (CO)
	- b. nitrous oxide (NO), oxides (Ox)
	- c. particulate matter, smoke
	- d. fuel cost, decrease
- 4. Striped switching blocks indicate \_\_\_\_\_\_\_\_ for electrical clearance.
	- a. hot clips
	- b. hot blades
	- c. cold clips
	- d. cold blades

## **Sample Question Answers**

- 1. C 2. D
- 3. A
- 4. B

## **Study Guide Feedback**

Please use this page to notify us of any changes in policies, procedures, or materials affecting this guide. Once completed, return to:

Southern California Edison Human Resources – Talent Planning and Programs G.O. 5, First Floor 1515 Walnut Grove Ave Rosemead, CA 91770

## **Test Name: 2878 Catalina Control Operator Test**

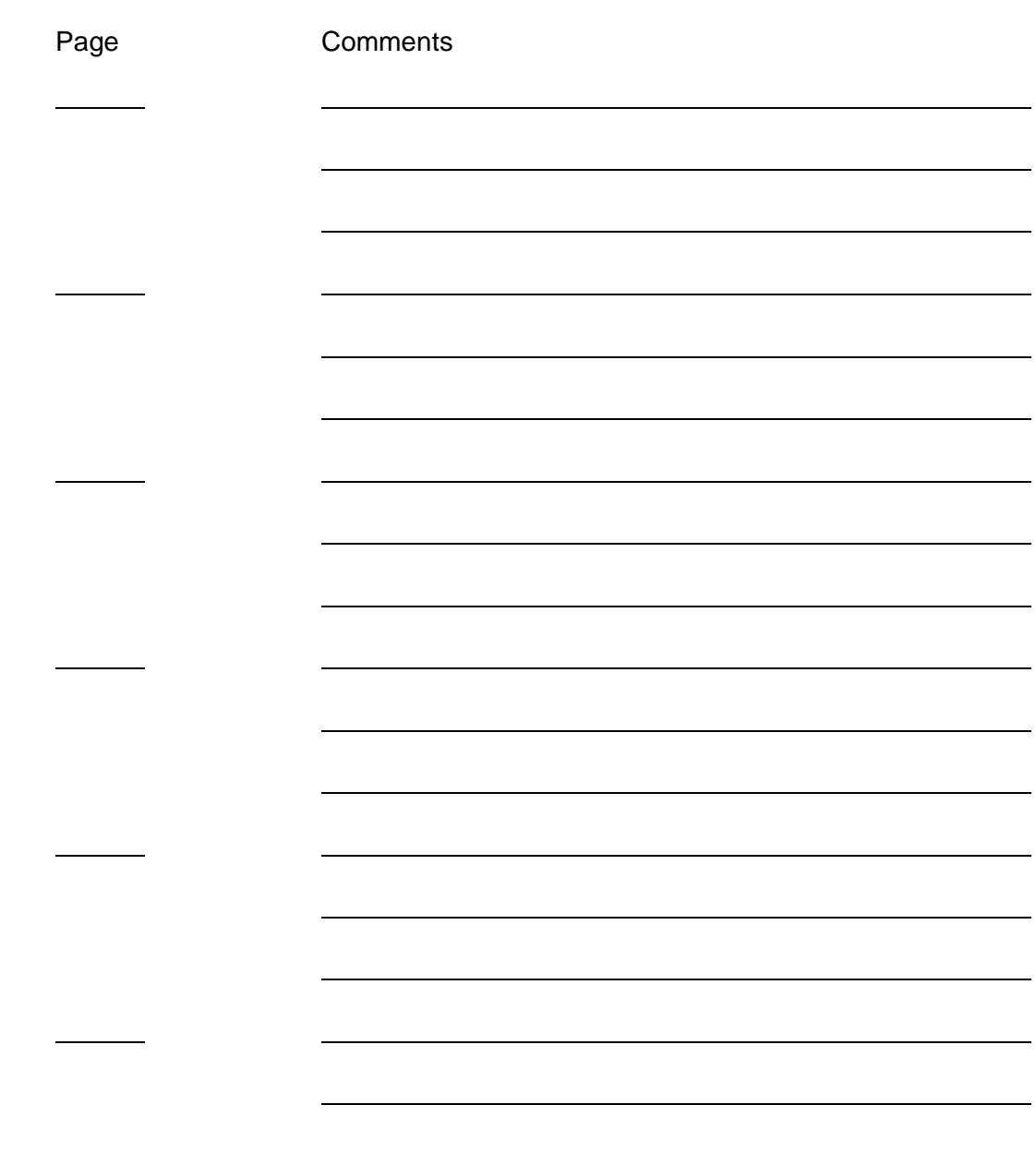